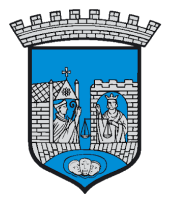

**TRONDHEIM KOMMUNE** 

# **Tilskuddsbasen**

# **Veileder for å søke om tilskudd til urban dyrking for kommunale enheter**

**Målgruppe:** Kommunale enheter

Dato oppdatert: 11.06.2018

TRONDHEIM KOMMUNE

**Tilskuddsbasen** er i utgangspunktet laget for at eksterne organisasjoner og aktører skal kunne søke om tilskudd. For at kommunale enheter skal kunne søke må det gjøres noen tilpasninger.

Denne veilederen viser hvordan enhetene kan opprette en "aktør" i **[Aktørbasen](http://www.trondheim.kommune.no/aktorbasen/)** og hvordan man skal gå fram for å søke om tilskudd.

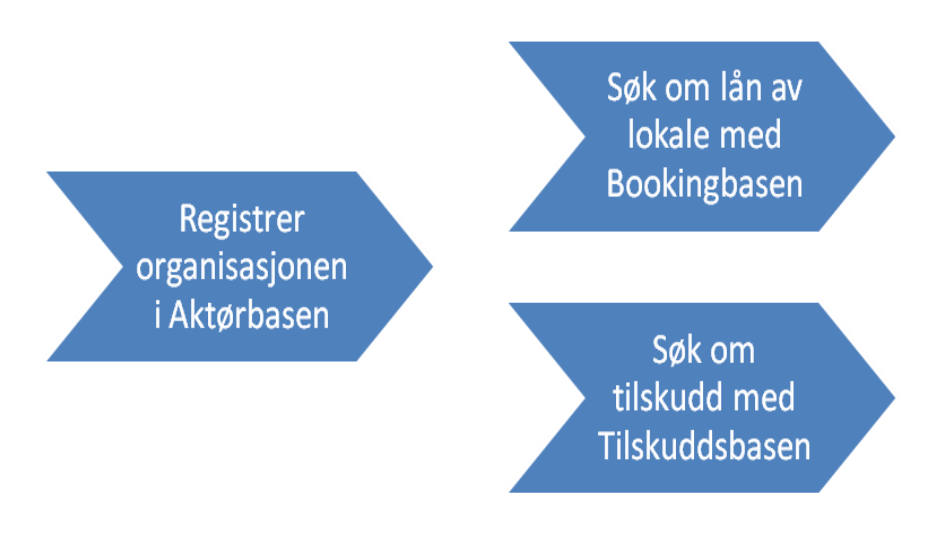

## **Opprette en aktør i Aktørbasen**

For å kunne søke om tilskudd må enheten først opprette en "aktør" i Aktørbasen.

- Sjekk om enheten allerede har en aktør i Aktørbasen: <https://organisasjoner.trondheim.kommune.no/organisations>
- Hvis du skal opprette en ny aktør, gå til **[https://organisasjoner.trondheim.kommune.no](https://organisasjoner.trondheim.kommune.no/)** og logg inn med BankID, BankID på mobil eller MinID. Mer [informasjon](http://eid.difi.no/nb/id-porten/slik-skaffer-du-deg-elektronisk-id) om ID-porten
- Etter at du har logget inn, trykk på *Min profil* oppe til høyre. Fyll ut alle felter og *Lagre*.
- Trykk på *Registrer aktør*.
- Velg *Registrer aktør uten organisasjonsnummer*.
- Trykk på *Ok - fortsett* i dialogboksen.
- Du kommer til siden for å registrere en ny aktør. Fyll ut feltene *Aktørens navn*, *Telefon* og *E-post*, deretter *Lagre*. NB Aktørens navn skal være "Enhetens navn". (Eksempel: Selsbakk skole.)
- Gå til fanen *Representanter*. Her kan du legge til den eller de ansatte som skal kunne søke om tilskudd på vegne av enheten.
- Trykk på *Legg til person*, fyll ut alle felter og trykk *Lagre*.

### **Søke om tilskudd**

Se egen veileder på Trondheim [kommunes](https://www.trondheim.kommune.no/tema/kultur-og-fritid/tilskudd-priser-og-stipend/tilskudd/tilskuddsbasen-veiledere/) nettsider

Følgende informasjon tas med i søknaden:

#### **Kontonummer**

#### B**ruk enhetens kommunale konto:**

På siden *Om søker* i søknadsskjemaet: Skriv **1503.73.55000** i feltet *Kontonummer*. På siden Annet i søknadsskjemaet: Skriv enhetens ansvarsnummer i feltet *Kommentar*.

#### **Brukerstøtte**

Hvis du trenger hjelp, send fortrinnsvis e-post til [tilskudd@trondheim.kommune.no](mailto:tilskudd@trondheim.kommune.no)